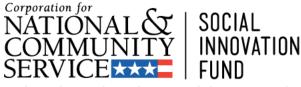

Finding what works. Making it work for more people.

### **Social Innovation Fund** FY 2014 Grant Competition Creating an Application in eGrants

*Corporation Note:* Screenshots in this presentation are intended as illustration only. The content of screenshots should not be interpreted as formal guidance from the Corporation.

## Introduction

- These slides are intended to illustrate the eGrants guidance provided in the application instructions.
- Detailed guidance of what to include in the application is contained in the Notice of Funding Availability (*Notice*) and the application instructions, which can be found here:

http://www.nationalservice.gov/build-yourcapacity/grants/funding-opportunities/2014/socialinnovation-fund-grants-fy-2014

Please note: Although the screen shots used in this presentation are from 2010, the information and illustrations is accurate.

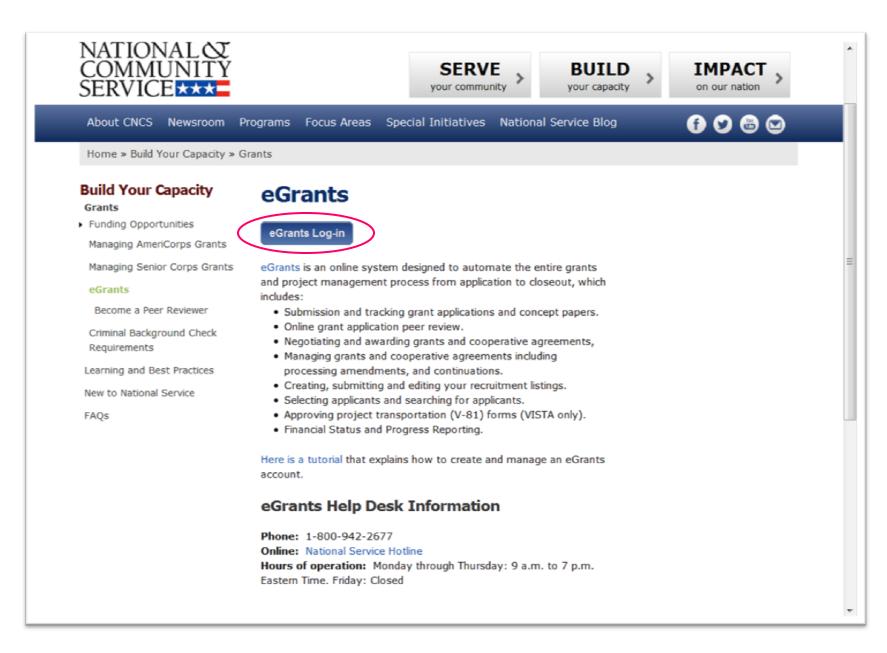

| BULL T |    |
|--------|----|
| Carl   | TH |

### eGrants

|                                                                                                    | User Name UserName1                                                                                                    | 2                                                                                                    |                                                                                                    |
|----------------------------------------------------------------------------------------------------|----------------------------------------------------------------------------------------------------|----------------------------------------------------------------------------------------------------|----------------------------------------------------------------------------------------------------|
|                                                                                                    | Password ••••••••                                                                                                    | 2                                                                                                    |                                                                                                    |
|                                                                                                    | 🔲 Remembe                                                                                                    | r me                                                                                                    |                                                                                                    |
|                                                                                                    |                                                                                                    | Forgot your passw                                                                                                    | rord?Get help 🖻                                                                                                    |
|                                                                                                    | Don't have an                                                                                                    | eGrants account? Crea                                                                                                    | ite an account 🔊                                                                                                    |
|                                                                                                    |                                                                                                    | View system rul                                                                                                    | es of behavior ව                                                                                                    |
| activity to maintain sy<br>individual who intention<br>alters, damages, mak<br>interest computer, or<br>Act of 1986 (Public La<br>found as a result of the<br>enforcement. Any ind<br>punished with loss of<br>acknowledge your ag | lational and Community Service ac<br>ystem security, availability, and to<br>onally accesses a Federal computer<br>es unauthorized modifications to,<br>exceeds authorized access, is in<br>aw 99-474). Any evidence of possi-<br>his monitoring may be turned ove<br>ividual found to be in violation of to<br>system access, fines and imprison<br>reement with these terms and the<br>informational retrieval for law enfo | ensure appropriate and le<br>r or system without author<br>or destroys information i<br>violation of the Computer<br>ible violations of proper u<br>r to Corporation Manager<br>the system proper use ru<br>nment. By proceeding, yo<br>system's rules of beha | egitimate usage. Any<br>orization, and who<br>n any Federal<br>Fraud and Abuse<br>se or applicable laws<br>nent and law<br>les or law could be<br>u hereby<br>vior and consent to |
|                                                                                                    |                                                                                                    | Lo                                                                                                    | gin to eGrants 🔊                                                                                                    |
|                                                                                                    |                                                                                                    |                                                                                                    |                                                                                                    |

Once you've created an account in eGrants, log in and from your eGrants home page, select *New*.

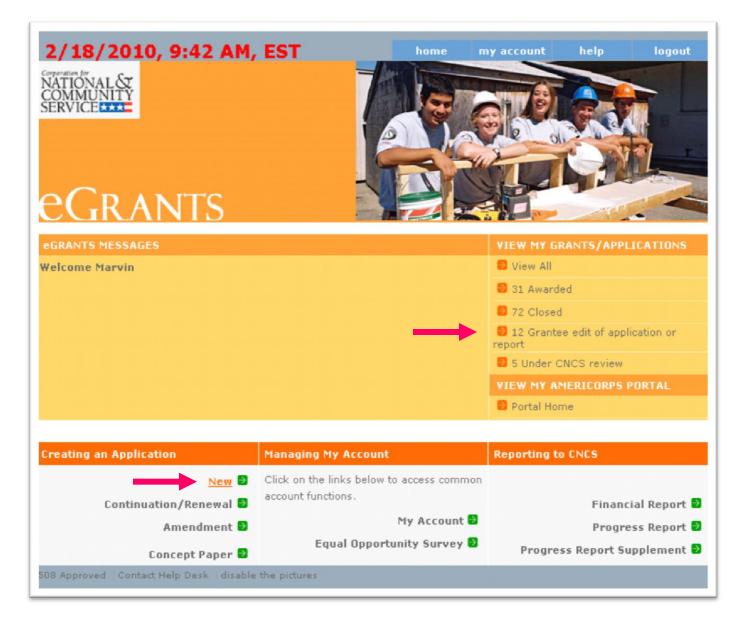

Click on the **Select a program area** drop down menu and choose **Other** then click on **Go**.

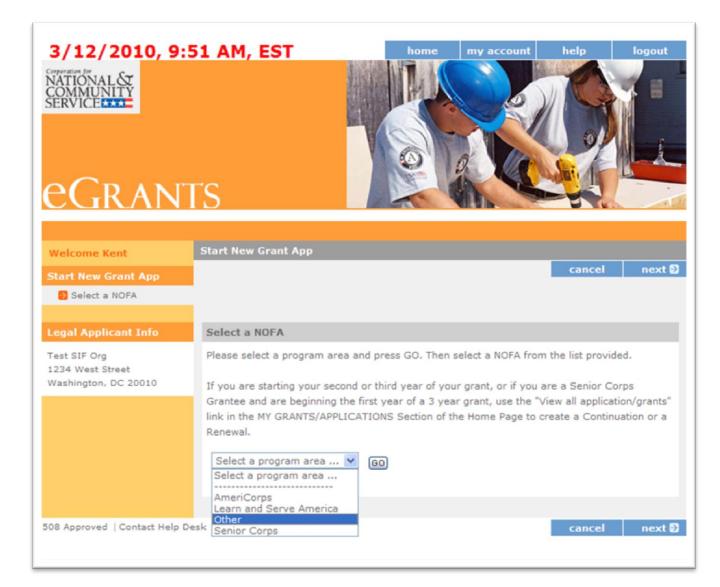

### Select the Social Innovation Fund 2014 NOFA and click on Next.

#### Select a NOFA

Please select a NOFA and click on the "next" button. Please refer to the application guidelines and instructions to determine the correct NOFA for your project.

#### C National Providers of TTA 2009

Due Date: 07/02/2009

Summary:

#### C Commission Administrative Funds FY 2010

#### Due Date: 11/13/2009

Summary: For State Commissions only. These grant funds are to support the operations of state commissions and alternative administrative entities in implementing their duties as required by the National and Community Service Act of 1990, as amended.

#### C Commission Disability Funds FY 2010

#### Due Date: 11/13/2009

Summary: For State Commissions only. These grant funds are for the placement, reasonable accommodation, and auxiliary services for members and potential members with disabilities serving in AmeriCorps State and National programs.

#### C Commission PDAT Funds FY 2010

#### Due Date: 11/13/2009

Summary: These grant funds are for builiding capasity and infrastructure consistant with Administrative Standard Seven, Implementing Training and Technical Assistance.

#### Social Innovation Fund 2010

#### Due Date: 04/06/2010

Summary: In FY 2010, Social Innovation Fund awards will be made to a small number of intermediaries which make investments in nonprofit community organizations as an essential (rather than collateral) means of fulfilling their mission and vision.

disable the pictures

**Applicant Info:** Verify that you selected the correct NOFA (Social Innovation Fund 2014) and then click on *create a new project*. Notice the toolbar on the left side of the screen. Clicking on any of the titles will take you directly to that section.

| Welcome Kent                  | Start New Grant Application                                                                                                    |
|-------------------------------|----------------------------------------------------------------------------------------------------|
| Start New                     | save next                                                                                                    |
| Applicant Info                |                                                                                                    |
| Application Info              | Applicant Info 🛙                                                                                                    |
| Narratives                    | Please enter/review your applicant and project information.                                                                                                    |
| Documents                     |                                                                                                    |
| Budget Section 1              | NOFA information C : change to another NOFA                                                                                                    |
| Budget Section 2              | Please review the NOFA you selected. If needed change your NOFA selection.                                                                                           |
| Review                        | NOFA: Social Innovation Fund 2010                                                                                                    |
| Authorize and Submit          | Due Date: 04/08/2010                                                                                                    |
|                               | Summary: In FY 2010, Social Innovation Fund awards will be made to a small number of                                                                                 |
| irant Application Info        | intermediaries which make investments in nonprofit community organizations as an essential<br>(rather than collateral) means of fulfilling their mission and vision. |
| irant Application ID:         | Construction of the second of the second of the second                                                                                                    |
| OSI115405                     |                                                                                                    |
| OFA: Social Innovation        | Applicant information 🛙                                                                                                    |
| und 2010                      | Applicant/User: Kent Mitchell                                                                                                    |
| Type: New                     | Authorized Representative:                                                                                                    |
| Status: Grantee Initial Entry |                                                                                                    |
|                               |                                                                                                    |
| egal Applicant Info           | Project information:                                                                                                    |
| Test SIF Org                  | The project information section defines the name and location of the project, the state in                                                                           |
| 1234 West Street              | which the volunteers or members will be serving, and the name and contact information for                                                                            |
| Washington, DC 20010          | the project director.                                                                                                    |
|                               |                                                                                                    |
|                               | First-time applicants: Use the "create a new project" link to enter the information about your                                                                       |
|                               | project. (Hint: Select a unique project name for each application that you submit.)                                                                                  |
|                               | Continuation Requests and Recompete Applicants: Use the view/edit link to review the project                                                                         |
|                               | name and address and update as necessary and confirm that the project name associated<br>with this request matches the project name used last year.                  |
|                               | with this request matches the project hame used last year.                                                                                                    |
|                               | Select a project: Kent's SIF                                                                                                    |
|                               |                                                                                                    |
|                               | Select a project SIF - Geographic Multiple                                                                                                    |
|                               |                                                                                                    |
|                               | * Drojart Mitchall Kant                                                                                                    |

Applicant Info: Type in your Project Title (we recommend using the name of the lead organization as your Project Title). The Project State is the state where your organization resides (even if you have partners or subgrantees in other states). The same is true for the other contact information. The email address is the address of the primary contact person. Click on Save & Close when finished.

| Composition for<br>NATIONAL Sy<br>COMMUNITY<br>SERVICE 2222 | eGrants                                                          |
|-------------------------------------------------------------|------------------------------------------------------------------|
| Start a New Grant Application                               |                                                                  |
| Applicant Info                                              |                                                                  |
|                                                             | cancel save & close                                              |
| Enter/Edit a Project                                        |                                                                  |
| Please enter/edit your project information required.        | <ol> <li>All questions marked with an asterisk (*)are</li> </ol> |
| * Project Title:                                            |                                                                  |
| * Project State:                                            | Choose Your State 💌                                              |
| * Street Address 1:                                         |                                                                  |
| Street Address 2:                                           |                                                                  |
| * City:                                                     |                                                                  |
| * State:                                                    | Choose Your State                                                |
| * Zipcode:                                                  |                                                                  |
| * Phone:                                                    | ext                                                              |
| Fax:                                                        |                                                                  |
| Email:                                                      |                                                                  |
|                                                             |                                                                  |
|                                                             |                                                                  |
|                                                             | cancel save & close                                              |

Applicant Info: Click on the Select a project drop down menu and choose the name of the project you just created. Click on the Select a project initiative drop down menu and choose from the list of seven SIF options. Choose the one that best describes the type of SIF you are proposing. Enter your organization's web address and click Next.

|                                          | Authorized Representative:                                                                                                    |
|------------------------------------------|----------------------------------------------------------------------------------------------------|
| Legal Applicant Info                     |                                                                                                    |
| Testing Organization                     | Project information:                                                                                                    |
| 11235 Easter Highway<br>Smyrna, GA 30232 | The project information section defines the name and location of the project, the state in which the volunteers or members will be serving, and the name and contact information for the project director.                                                                                                    |
|                                          | First-time applicants: Use the "create a new project" link to enter the information about your project. (Hint: Select a unique project name for each application that you submit.)<br>Continuation Requests and Recompete Applicants: Use the view/edit link to review the project name and address and update as necessary and confirm that the project name associated with this request matches the project name used last year.<br>Select a project: Test SIF                                           |
|                                          | Select a project       Select a project initiative         initiative:       Select a project initiative         2009 Recovery       SIF - Geographic Healthy Futures         SIF - Geographic Multiple       SIF - Geographic Opportunity         Director:       SIF - Geographic Youth         Project Website       SIF - Issue Area Healthy Futures         URL:       SIF - Issue Area Opportunity         SIF - Issue Area Youth       T/TA - Effective Practices in Disability & Inclusion Services |

Applicant Info: Choose the **Project Director** from the drop down menu. This list is populated from the eGrants account you set up prior to starting your SIF application. There may be multiple users within your organization or there may be one, as seen below. Type in your **Project Website**, if applicable, and click **Next**.

|                                            | Summary: In FY 2010, Social Innovation Fund awards will be made to a small number of                                                                                                    |
|--------------------------------------------|----------------------------------------------------------------------------------------------------|
| Grant Application Info                     | intermediaries which make investments in nonprofit community organizations as an essential                                                                                                    |
|                                            | (rather than collateral) means of fulfilling their mission and vision.                                                                                                    |
| Grant Application ID:                      |                                                                                                    |
| IOSI115405                                 |                                                                                                    |
| IOFA: Social Innovation                    | Applicant information 🔟                                                                                                    |
| und 2010                                   | Applicant/User: Kent Mitchell                                                                                                    |
| Type: New<br>Status: Grantee Initial Entry | Authorized Representative:                                                                                                    |
| egal Applicant Info                        | Project information:                                                                                                    |
| est SIF Org                                | The project information section defines the name and location of the project, the state in                                                                                                    |
| est SIF Org<br>234 West Street             | which the volunteers or members will be serving, and the name and contact information for                                                                                                    |
| Vashington, DC 20010                       | the project director.                                                                                                    |
|                                            |                                                                                                    |
|                                            | First-time applicants: Use the "create a new project" link to enter the information about your project. (Hint: Select a unique project name for each application that you submit.) Continuation Requests and Recompete Applicants: Use the view/edit link to review the project name and address and update as necessary and confirm that the project name associated                                                                                                    |
|                                            | project. (Hint: Select a unique project name for each application that you submit.)<br>Continuation Requests and Recompete Applicants: Use the view/edit link to review the project<br>name and address and update as necessary and confirm that the project name associated<br>with this request matches the project name used last year.<br>Select a project: Kent's SIF                                                                                                    |
|                                            | project. (Hint: Select a unique project name for each application that you submit.)<br>Continuation Requests and Recompete Applicants: Use the view/edit link to review the project<br>name and address and update as necessary and confirm that the project name associated<br>with this request matches the project name used last year.                                                                                                    |
|                                            | project. (Hint: Select a unique project name for each application that you submit.)<br>Continuation Requests and Recompete Applicants: Use the view/edit link to review the project<br>name and address and update as necessary and confirm that the project name associated<br>with this request matches the project name used last year.<br>Select a project: Kent's SIF<br>enter new   view/edit C                                                                                                    |
|                                            | project. (Hint: Select a unique project name for each application that you submit.)<br>Continuation Requests and Recompete Applicants: Use the view/edit link to review the project<br>name and address and update as necessary and confirm that the project name associated<br>with this request matches the project name used last year.<br>Select a project: Kent's SIF<br>enter new   view/edit<br>Select a project SIF - Geographic Multiple                                                                                                    |
|                                            | project. (Hint: Select a unique project name for each application that you submit.)<br>Continuation Requests and Recompete Applicants: Use the view/edit link to review the project<br>name and address and update as necessary and confirm that the project name associated<br>with this request matches the project name used last year.<br>Select a project: Kent's SIF<br>enter new   view/edit @<br>Select a project SIF - Geographic Multiple<br>initiative: @<br>Project Mitchell, Kent<br>Director: Select a Project Director                                                                                                    |
|                                            | project. (Hint: Select a unique project name for each application that you submit.)         Continuation Requests and Recompete Applicants: Use the view/edit link to review the project name and address and update as necessary and confirm that the project name associated with this request matches the project name used last year.         Select a project:       Kent's SIF         enter new   view/edit       Image: Comparison of the project initiative:         Project       SIF - Geographic Multiple         Initiative:       Image: Comparison of the project Director         Project       Mitchell, Kent         Project       Select a Project Director         Project       Witchell, Kent |
|                                            | project. (Hint: Select a unique project name for each application that you submit.)<br>Continuation Requests and Recompete Applicants: Use the view/edit link to review the project<br>name and address and update as necessary and confirm that the project name associated<br>with this request matches the project name used last year.<br>Select a project: Kent's SIF<br>enter new   view/edit @<br>Select a project SIF - Geographic Multiple<br>initiative: @<br>Project Mitchell, Kent<br>Director: Select a Project Director<br>Mitchell, Kent                                                                                                    |
|                                            | project. (Hint: Select a unique project name for each application that you submit.)<br>Continuation Requests and Recompete Applicants: Use the view/edit link to review the project<br>name and address and update as necessary and confirm that the project name associated<br>with this request matches the project name used last year.<br>Select a project: Kent's SIF<br>enter new   view/edit<br>Select a project SIF - Geographic Multiple<br>initiative:<br>Project Mitchell, Kent<br>Director: Select a Project Director<br>Mitchell, Kent<br>Project Website<br>www.hotmail.com                                                                                                    |
|                                            | project. (Hint: Select a unique project name for each application that you submit.)<br>Continuation Requests and Recompete Applicants: Use the view/edit link to review the project<br>name and address and update as necessary and confirm that the project name associated<br>with this request matches the project name used last year.<br>Select a project: Kent's SIF<br>enter new   view/edit<br>Select a project SIF - Geographic Multiple<br>initiative:<br>Project Mitchell, Kent<br>Director: Select a Project Director<br>Mitchell, Kent<br>Project Website<br>www.hotmail.com                                                                                                    |
|                                            | project. (Hint: Select a unique project name for each application that you submit.)<br>Continuation Requests and Recompete Applicants: Use the view/edit link to review the project<br>name and address and update as necessary and confirm that the project name associated<br>with this request matches the project name used last year.<br>Select a project: Kent's SIF<br>enter new   view/edit<br>Select a project SIF - Geographic Multiple<br>initiative:<br>Project Mitchell, Kent<br>Director: Select a Project Director<br>Mitchell, Kent<br>Project Website<br>www.hotmail.com                                                                                                    |

**Application Info:** Complete these fields following the guidance in the application instructions. Click **Next**.

| Welcome Kent                             | Start New Grant Application                                                       |
|------------------------------------------|-----------------------------------------------------------------------------------|
| Start New                                | 🕼 back save next 🕽                                                                |
| Applicant Info                           |                                                                                   |
| Application Info                         | Application Info                                                                  |
| Narratives                               | Please enter the requested application information below.                         |
| Documents                                |                                                                                   |
| Budget Section 1                         |                                                                                   |
| Budget Section 2                         | Areas affected by the project (Max. 1000 chars) List Cities, Counties or States 🛙 |
| Review                                   | ×                                                                                 |
| Authorize and Submit                     |                                                                                   |
|                                          | v.                                                                                |
| Grant Application Info                   |                                                                                   |
| Grant Application ID:                    | Project Start and End Dates                                                       |
| 10SI115405                               | Proposed Start Date: 09 🗸 / 30 🗸 / 2010 🗸 🕼                                       |
| NOFA: Social Innovation                  |                                                                                   |
| Fund 2010                                | Proposed End Date: 09 💟 / 30 💟 / 2014 💟 🛛                                         |
| Type: New                                |                                                                                   |
| Status: Grantee Initial Entry            | Other                                                                             |
|                                          | The Application is Subject to Review by State Executive Order 12372 Process.      |
| Legal Applicant Info                     | OYes ⊙No II                                                                       |
| Test SIF Org                             |                                                                                   |
| 1234 West Street<br>Washington, DC 20010 | If yes, please enter the date of the review. Month V / Day V / Year V             |
| Washington, DC 20010                     |                                                                                   |
|                                          | Applicant is Delinquent on any federal debt.                                      |
|                                          | OYes ⊙No 🖾                                                                        |
|                                          | If yes, please explain. (Max. 240 chars)                                          |
|                                          |                                                                                   |
|                                          |                                                                                   |
|                                          |                                                                                   |
|                                          | State Application Identifier:                                                     |
|                                          |                                                                                   |
|                                          |                                                                                   |
|                                          |                                                                                   |
|                                          |                                                                                   |

Narratives: Click on the *view/edit narrative* for each of the six narrative fields. Once you have entered information in each of the narratives, a green check box will appear in front of the section title. You must include text in each of the narrative fields in order for your application to validate.

| Welcome                                                                                            | Start New Grant Application                                         |                         |
|----------------------------------------------------------------------------------------------------|---------------------------------------------------------------------|-------------------------|
| Start New                                                                                          |                                                                     | 🚱 back 👘 next 🕻         |
| Applicant Info                                                                                     |                                                                     |                         |
| Application Info                                                                                   | Narratives                                                          |                         |
| Narratives                                                                                         | Please Enter or edit the Narrative for each category as appropriate |                         |
| Documents                                                                                          | 🖉 narrative entered 🖾 🗧                                             | narrative not entered   |
| Budget Section 1                                                                                   |                                                                     | narrauve not entered as |
| Budget Section 2                                                                                   | Executive Summary                                                   | view/edit narrative     |
| Review                                                                                             | 🕑 Program Design                                                    | view/edit narrative     |
| Authorize and Submit                                                                               | Organizational Capability                                           | view/edit narrative     |
|                                                                                                    | Budget/Cost Effectiveness                                           | view/edit narrative     |
| Grant Application Info                                                                             | D Clarification Summary                                             | view/edit narrative     |
| Brant Application ID:<br>1481156586                                                                | S Continuation Changes                                              | view/edit narrative     |
| NOFA: TEST Social<br>innovation Fund 2014                                                          |                                                                     |                         |
| Fype: New<br>Status: Grantee Initial Entry                                                         |                                                                     |                         |
| egal Applicant Info                                                                                |                                                                     |                         |
| J.S. Soccer Federation<br>Foundation<br>1211 Connecticut Ave NW<br>356 500<br>Mashington, DC 20036 |                                                                     |                         |

# A note on narrative fields

- The maximum length of the application can be found in the *Notice*.
- Reviewers will be instructed to stop reading once they've reached the page limit, even if eGrants allows you to submit a longer application.
- See the *Notice of Funding Available* for the recommended page allocations for Executive Summary, and each of the narrative fields.
- Do not use bold face, bullets, underlines or other types of formatting, charts, diagrams, and tables. They will not copy accurately into eGrants.

**Documents:** See the *Notice of Funding Opportunity* for information on **Match Verification**. **Match Verification** letters must be sent to <u>SIFApplication@CNS.gov</u>; they cannot be attached through eGrants. Once you have sent them through email, click on the **Match Verification** drop down menu and select **Sent**.

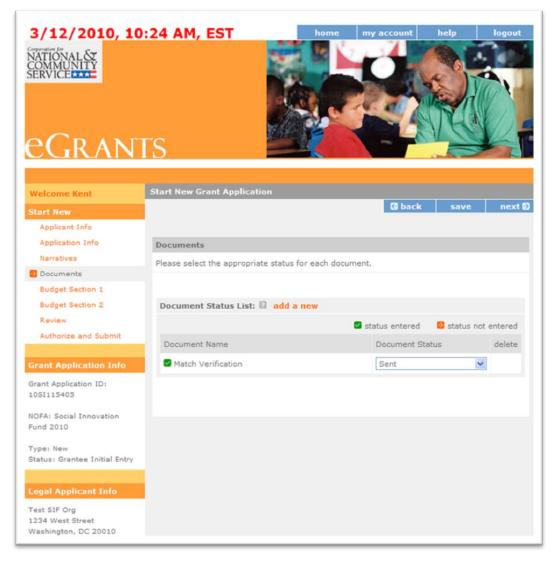

**Documents:** Please note that no additional documentation is required and so other documentation will not be considered during application review.

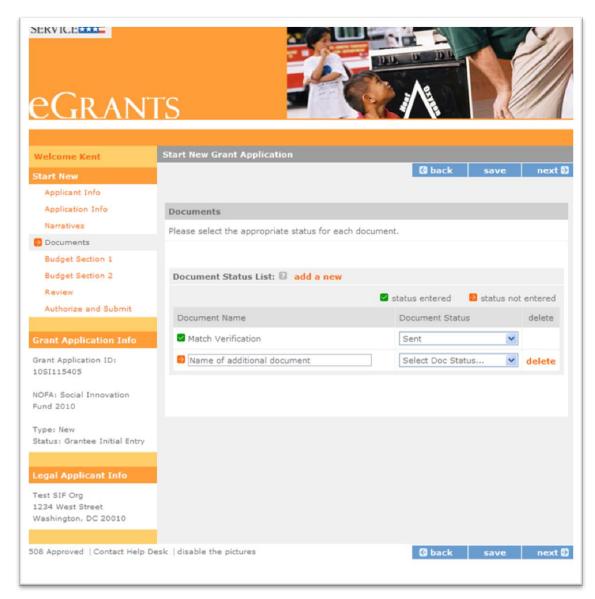

### *Section VI Budget* of the application instructions includes detailed guidance for accurately completing the budget.

**Budget Section 1:** While your Program Design may describe activities for up to a five year period, your budget is just for the first year of programming.

| /elcome Kent                            | Start New Gra          |         | Jincar | lion            |          |                  |        |         |        |      |
|-----------------------------------------|------------------------|---------|--------|-----------------|----------|------------------|--------|---------|--------|------|
| tart New                                |                        |         |        |                 |          |                  |        |         | 🕼 back | next |
| Applicant Info                          |                        |         |        |                 |          |                  |        |         |        |      |
| Application Info                        | Budget Secti           | on I. f | rogr   | am Cost         | 5        |                  |        |         |        |      |
| Narratives                              | Please enter th        | ne nece | essary | budget in       | formatio | on for yo        | ur pro | oject.  |        |      |
| Documents                               |                        |         |        |                 |          |                  |        |         |        |      |
| Budget Section 1                        |                        |         |        |                 |          |                  |        |         |        |      |
| Budget Section 2                        | Project Pers           | sonne   | І Ехр  | enses : a       | dd a ne  | w budg           | et it  | em 🛛    |        |      |
| Review                                  |                        |         | Annu   | al %            | Total    | CNC              | s      | Grantee |        |      |
| Authorize and Submit                    | Position/Title         | e Qty   | Sala   | ry Time         | e Amou   | nt Sha           | re     | Share   | edit   | del  |
|                                         | SIF Director           | 1       | \$80,  | 000 20%         | \$16,0   | 00 \$10          | ,000   | \$6,000 | edit   | del  |
| irant Application Info                  | Subtotal               | 1       | \$80.  | 000             | \$16.0   | 00 \$10          | .000   | \$6,000 |        |      |
| irant Application ID:                   |                        | 1.54    | 4007   |                 | +        |                  |        | 40,000  |        |      |
| OSI115405                               |                        |         |        |                 |          |                  |        |         |        |      |
| OFA: Social Innovation                  | Personnel F            | ringe   | Bene   | fits : add      | l a new  | budget           | iter   | n 🛛     |        |      |
| und 2010                                |                        |         |        | Fringe          | CNCS     | Grante           |        |         |        |      |
| ype: New                                | Purpose                | Calcul  | ation  | Amount          | Share    | Share            | e      |         | edit   | del  |
| tatus: Grantee Initial Entry            | Fringe                 | N/A     |        | \$10,000        | \$5.000  | \$5.000          |        |         | edit   | del  |
|                                         | -                      | N/A     |        |                 |          |                  |        |         |        | uer  |
| egal Applicant Info                     | FICA                   |         |        | \$0             | \$0      | \$0              |        |         | edit   |      |
| est SIF Org                             | Health                 |         |        | \$0             | \$0      | \$0              |        |         | edit   |      |
| 234 West Street<br>Vashington, DC 20010 |                        |         |        |                 |          |                  |        |         |        |      |
| asington, be 20010                      | Retirement             |         |        | \$0             | \$0      | \$0              |        |         | edit   |      |
|                                         | LIfe<br>Insurance      |         |        | \$0             | \$0      | \$0              |        |         | edit   |      |
|                                         |                        |         |        |                 |          |                  |        |         |        |      |
|                                         | Subtotal               |         |        | \$10,000        | \$5,000  | \$5,000          | )      |         |        |      |
|                                         |                        |         |        |                 |          |                  |        |         |        |      |
|                                         | Travel : add           | a nev   | w buc  | laet item       | 0        |                  |        |         |        |      |
|                                         |                        |         |        |                 | -        |                  |        |         |        |      |
|                                         | Purpose                | Calcul  | ation  | Total<br>Amount | 1000     | Grantee<br>Share |        |         | edit   | del  |
|                                         | Trips to<br>Conference | N/A     |        | \$5,000         | \$0      | \$5,000          |        |         | edit   | del  |

## **Budget Section 1** Project Personnel Expenses: Click on add a new budget item.

| Grant Application ID:<br>10SI163594          | Project Per         | sonne   | І Ехр | enses :           | add a n       | ew budg          | et item 🛛        |      |    |
|----------------------------------------------|---------------------|---------|-------|-------------------|---------------|------------------|------------------|------|----|
| NOFA: Social Innovation<br>Fund 2010         | Position/Titl       | e Qty   |       | ual 96<br>ry Time | Total<br>Amou | CNCS<br>Share    | Grantee<br>Share | edit | de |
| Type: New                                    | Subtotal            |         |       |                   |               |                  |                  |      |    |
| Status: Grantee Initial Entry                |                     |         |       |                   |               |                  |                  |      |    |
| Legal Applicant Info                         | Personnel I         | Fringe  | Bene  | efits : ad        | d a nev       | v budget         | item 🛙           |      |    |
| Testing Organization<br>11235 Easter Highway | Purpose             | Calcul  | ation | Total<br>Amount   |               | Grantee<br>Share |                  | edit | de |
| Smyrna, GA 30232                             | FICA                |         |       | \$0               | \$0           | \$0              |                  | edit |    |
|                                              | Health<br>Insurance |         |       | \$0               | \$0           | \$0              |                  | edit |    |
|                                              | Retirement          |         |       | \$0               | \$0           | \$0              |                  | edit |    |
|                                              | LIfe<br>Insurance   |         |       | \$0               | \$0           | \$0              |                  | edit |    |
|                                              | Subtotal            |         |       | \$0               | \$0           | \$0              |                  |      |    |
|                                              | Travel : ad         | d a ne  | w bu  | dget iten         | n 🛙           |                  |                  |      |    |
|                                              | Purpose             | Calcula | tion  | Total<br>Amount   |               | Grantee<br>Share |                  | edit | de |
|                                              | Subtotal            |         |       |                   |               |                  |                  |      |    |
|                                              |                     |         |       |                   |               |                  |                  |      |    |
|                                              | Equipment           | : add a | a nev | v budget          | item          | 2                |                  |      |    |
|                                              |                     |         |       | t Total           |               |                  |                  |      |    |

**Budget Section 1 Project Personnel Expenses**: Type in the title or name of the position. Enter the number of positions with the same title/name. Enter the full-time equivalent salary for this position and the percentage of time that will be used for SIF activities. The Total Amount is calculated automatically. Enter the CNCS Share and Grantee share. Both must add up to the Total Amount. Click on save & close. If you have multiple positions, click on add a new budget item as needed.

| Budge<br>Revier<br>Autho<br>Grant A<br>Grant Apj                                                                                | Comparison for NATIONAL SC COMMUNITY SERVICE STATE Application Start New Grant Application Budget - Project Personnel Expenses                                                                                                    | el<br>el |
|----------------------------------------------------------------------------------------------------|----------------------------------------------------------------------------------------------------|----------|
| 10SI110<br>NOFA: TE<br>Innovatic<br>Type: Ne<br>Status: G<br>Legal A<br>Serve Ala<br>Departmi<br>Commun<br>S50 W.7t<br>Anchorag | cancel     save & close       Please enter the necessary budget information for your project.     * Position/Title: SIF Staff Member       * Qty:     1       * Annual Salary:     \$60000,000       * % Time:     100,00 %       Total Amount:     \$60,000.00       * CNCS Share:     \$30000,00       * Grantee Share:     \$30000,00 | je I     |
|                                                                                                    | cancel       save & close         Equipment : add a new budget item <ul> <li></li></ul>                                                                                                    | 3el      |

**Budget Section 1 Personnel Fringe Benefits:** Click on add a new budget item. Enter the type of fringe benefits (e.g., FICA, workers' compensation) and for what position they cover. Enter the calculation used to compute the benefit. Enter in the total amount and divide between the CNCS share and the Grantee share. Click on save & close. If you have multiple items, click on add a new budget item as many times as needed.

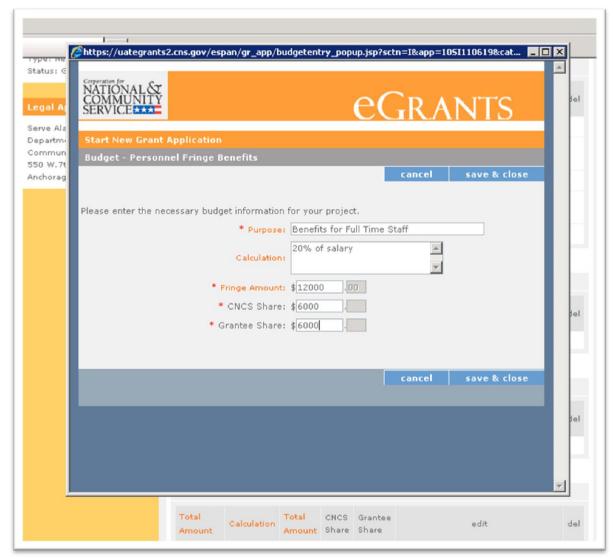

**Budget Section 1 Travel:** Click on **add a new budget item**. Enter the purpose of the travel. Enter the calculation used to compute the travel. Enter the total value for travel and divide between the CNCS share and the Grantee share. Click on **save & close**. If you have multiple items, click on **add a new budget item** as many times as needed.

| Comparation for<br>NATIONAL &<br>COMMUNITY<br>SERVICE |                          |                      | eGr/            | NTS          |
|-------------------------------------------------------|--------------------------|----------------------|-----------------|--------------|
| Start New Grant A<br>Budget - Travel                  | pplication               |                      |                 |              |
| budget Huver                                          |                          |                      | cancel          | save & close |
|                                                       |                          |                      |                 |              |
| Please enter the nec                                  | essary budget informatio | e: Site Visits to su |                 |              |
|                                                       |                          | 6 trips x 1500       | each (flight, 📃 |              |
|                                                       | Calculatio               | n: hotel, car, per   | diem)           |              |
|                                                       | * Total Amoun            | t; \$9000.00         | )               |              |
|                                                       | * CNCS Shar              |                      |                 |              |
|                                                       | * Grantee Shar           | e: \$9000            |                 |              |
|                                                       |                          |                      |                 |              |
|                                                       |                          |                      | cancel          | save & close |
|                                                       |                          |                      |                 |              |
|                                                       |                          |                      |                 |              |
|                                                       |                          |                      |                 |              |
|                                                       |                          |                      |                 |              |

**Budget Section 1 Equipment:** Click on add a new budget item. Enter the item and/or purpose of the Equipment. Enter the quantity and the unit cost. The Total Amount is auto populated. Divide between the CNCS share and the Grantee share. Click on save & close. If you have multiple items, click on add a new budget item as many times as needed. (The application instructions explain the distinction between equipment and supplies.)

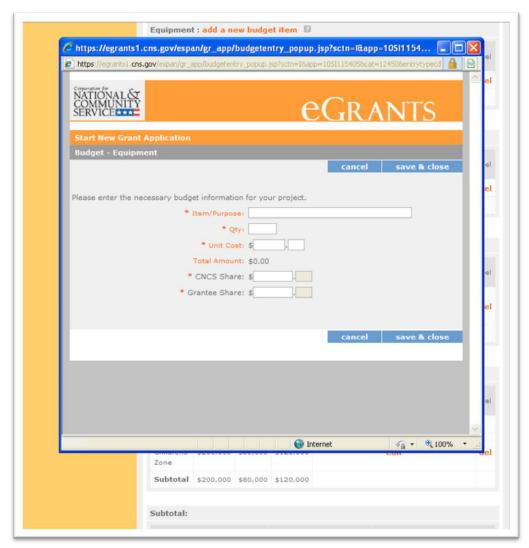

**Budget Section 1 Supplies**: Click on add a new budget item. Enter the supply items. Enter the calculation used to determine the cost of these supplies. Enter the total amount for this supplies and divide between the CNCS share and the Grantee share. Click on save & close. If you have multiple items, click on add a new budget item as many times as needed.

| Community<br>NATIONAL &<br>COMMUNITY<br>SERVICE |                  | e                                         | Gra    | NTS          |
|-------------------------------------------------|------------------|-------------------------------------------|--------|--------------|
| Start New Grant Applic                          | ation            |                                           |        |              |
| Budget - Supplies                               |                  |                                           |        |              |
|                                                 |                  |                                           | cancel | save & close |
|                                                 |                  |                                           |        |              |
| Please enter the necessary                      | -                |                                           |        |              |
|                                                 | * Total Amount:  |                                           | ·> =   |              |
|                                                 | Calculation:     | 3 laptops (\$2500 eac<br>printers and ink | ch);   |              |
|                                                 |                  |                                           | ×      |              |
|                                                 | * Total Amount:  |                                           |        |              |
|                                                 | * CNCS Share:    |                                           |        |              |
|                                                 | * Grantee Share: | \$0.                                      |        |              |
|                                                 |                  |                                           |        |              |
|                                                 |                  |                                           | cancel | save & close |
|                                                 |                  |                                           |        |              |
|                                                 |                  |                                           |        |              |
|                                                 |                  |                                           |        |              |
|                                                 |                  |                                           |        |              |
|                                                 |                  |                                           |        |              |

**Budget Section 1 Contractual and Consultant Services:** Click on **add a new budget item**. Enter the type of contractual or consultant service. Enter the calculation used to determine the cost of these services. Enter the total amount and divide between the CNCS share and the Grantee share. Click on save & close. If you have other Contractual and Consultant Services items, click on **add a new budget item** as many times as needed.

| Start New Grant Application         Budget - Contractual and Consultant Services         cancel       save & close         Please enter the necessary budget information for your project.         * Purpose:       Evaluation Experts         Calculation:       \$600 per day x 40 days =         \$24,000       ¥         * Total Amount:       \$24000         * CNCS Share:       \$12000         * Grantee Share:       \$12000         cancel       save & close | Corporation for<br>NATIONAL &<br>COMMUNITY<br>SERVICE |                                               | e e                                                                   | Gra    | NTS          |
|----------------------------------------------------------------------------------------------------|-------------------------------------------------------|-----------------------------------------------|-----------------------------------------------------------------------|--------|--------------|
| cancel save & close         Cancel save & close         Please enter the necessary budget information for your project.         * Purpose: Evaluation Experts         Calculation:         \$600 per day x 40 days =         \$24,000         * Total Amount:       \$24000         * CNCS Share:       \$12000         * Grantee Share:       \$12000                                                                                                    | Start New Grant App                                   | lication                                      |                                                                       |        |              |
| Please enter the necessary budget information for your project.   * Purpose: Evaluation Experts  Calculation: \$600 per day × 40 days =  * Calculation: \$24,000  * Total Amount: \$24000 .00  * CNCS Share: \$12000 .  * Grantee Share: \$12000 .                                                                                                    | Budget - Contractua                                   | l and Consultant Serv                         | ices                                                                  |        |              |
| <ul> <li>* Purpose: Evaluation Experts</li> <li>Calculation: \$600 per day × 40 days = \$24,000</li> <li>* Total Amount: \$24000 .00</li> <li>* CNCS Share: \$12000</li> <li>* Grantee Share: \$12000</li> </ul>                                                                                                    |                                                       |                                               |                                                                       | cancel | save & close |
|                                                                                                    | Please enter the necess                               | * Purpose:<br>Calculation:<br>* Total Amount: | Evaluation Experts<br>\$600 per day x 40 da<br>\$24,000<br>\$24000.00 | ys = A |              |
|                                                                                                    |                                                       | * Grantee Share:                              | \$12000                                                               | cancel |              |

### Budget Section 1 Other Costs: Click on edit in the Subgrants line.

| Item                              | Calculatio                    | n                    |                            | CNCS<br>Share |       |                  | edit                      |   |
|-----------------------------------|-------------------------------|----------------------|----------------------------|---------------|-------|------------------|---------------------------|---|
| Paper                             | 10 × 200                      | \$2,0                | 000                        | \$50          | \$1,9 | 50               | edit                      |   |
| Subtotal                          |                               | \$2,0                | 000                        | \$50          | \$1,9 | 50               |                           |   |
| Contractu                         | al and Co                     | nsulta               | nt Se                      | rvices        | : ad  | d a new b        | udget item 🛙              |   |
| Purpose                           | Calculatio                    | Tota<br>Ami          |                            | CNCS<br>Share |       | Grantee<br>Ghare | edit                      |   |
| Evaluation<br>Firm                | 100 hour<br>x<br>\$200/hou    | \$20                 | 0,000                      | \$15,0        | 00 \$ | 5,000            | edit                      | į |
| Subtotal                          |                               | \$20                 | 0,000                      | \$15,0        | 00 \$ | 5,000            |                           |   |
| Other Cos<br>Purpose<br>Subgrants | Total<br>Amount               | CNCS                 | Gran                       | tee           |       |                  | edit<br><mark>edit</mark> |   |
| Purpose                           | Total<br>Amount<br>\$0        | CNCS<br>Share        | Gran<br>Shar               | tee           |       |                  |                           |   |
| Purpose<br>Subgrants<br>Subtotal  | Total<br>Amount<br>\$0<br>\$0 | CNCS<br>Share<br>\$0 | Gran<br>Shar<br>\$0<br>\$0 | tee           |       |                  |                           |   |
| Purpose<br>Subgrants<br>Subtotal  | Total<br>Amount<br>\$0<br>\$0 | CNCS<br>Share<br>\$0 | Gran<br>Shar<br>\$0<br>\$0 | e             | nare  |                  | edit                      |   |

**Budget Section 1 Other Costs:** Type in the total amount you plan to subgrant and divide between the CNCS share and the Grantee share. Click on **save & close**. Remember that <u>at least</u> 80% of the Federal funds you request must be subgranted.

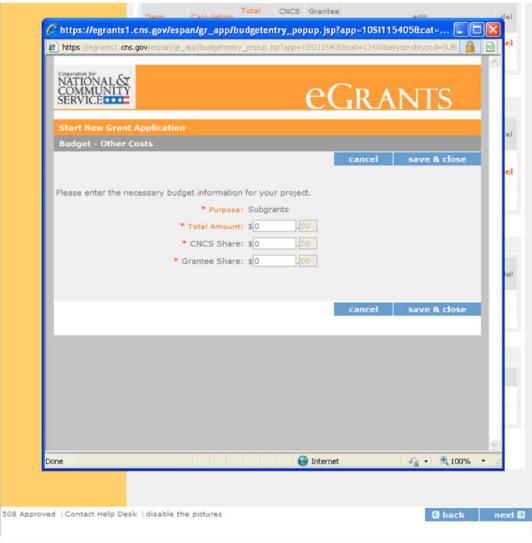

**Budget Section 1 Other Costs:** Click on add a new budget item to add "Criminal History Background Checks" as directed in the NOFA. Follow this same process to add "Evaluation" and "Training" costs and any additional costs. Enter the purpose. Enter the total amount and divide between the CNCS share and the Grantee share. Click on save & close.

| NATIONAL &<br>COMMUNITY<br>SERVICE | eG                                                                                                    | RANTS                     |
|------------------------------------|----------------------------------------------------------------------------------------------------|---------------------------|
| Start New Grant Appl               | cation                                                                                                    |                           |
| Budget - Other Costs               | c                                                                                                    | ancel save & close        |
| Please enter the necessa           | ry budget information for your project.   Purpose:  Total Amount: \$0,00  CNCS Share: \$, Grantee Share: \$ |                           |
|                                    | •                                                                                                    | ancel save & close        |
| Done                               | Sinternet                                                                                                   | √ <sub>1</sub> - € 100% - |

Budget Section 1 Other Costs: Be sure this section includes the costs associated with:

- Subgrants
- Training
- Evaluation
- Criminal History Background Checks

|                                             | oays =<br>\$24,000 |               |      |           |          |             |      |       |
|---------------------------------------------|--------------------|---------------|------|-----------|----------|-------------|------|-------|
| Subtotal                                    |                    | \$24,         | 000  | \$12,000  | \$12,000 |             |      |       |
|                                             |                    |               |      |           |          |             |      |       |
| Other Costs                                 | : Add a            | new bu        | dget | t item 🛙  | 3        |             |      |       |
| Purpose                                     | Total<br>Amount    | CNCS<br>Share |      |           |          | edit        |      | del   |
| Training                                    | \$0                | \$0           | \$0  |           |          | edit        |      | del   |
| Subgrants                                   | \$0                | \$0           | \$0  |           |          | edit        |      |       |
| Evaluation                                  | \$0                | \$0           | \$0  |           |          | edit        |      | del   |
| Criminal<br>History<br>Background<br>Checks | \$0                | \$0           | \$0  |           |          | edit        |      | del   |
| Subtotal                                    | \$0                | \$0           | \$0  |           |          |             |      |       |
|                                             |                    |               |      |           |          |             |      |       |
| Subtotal:                                   |                    |               |      |           |          |             |      |       |
| Total Amou                                  | nt                 |               | CN   | NCS Share | 1        | Grantee Sha | are  |       |
| \$58,520                                    |                    |               | \$2  | 28,510    |          | \$30,010    |      |       |
|                                             |                    |               | 49   | 996       |          | 51%         |      |       |
|                                             |                    |               |      |           |          |             |      |       |
|                                             |                    |               |      |           |          |             |      |       |
|                                             |                    |               |      |           |          |             |      |       |
|                                             |                    |               |      |           |          |             |      |       |
| Contact Help Desk   disable the             | pictures           |               |      |           |          |             |      |       |
| 5.8.3                                       |                    |               |      |           |          | 🕼 back      | save | next  |
|                                             |                    |               |      |           |          |             |      | mente |

## **Budget Section 1 Subtotals:** This section will automatically populate based on what you entered in each of the budget sections. Click on **Next**.

|                         | Calculatio                 | n Amor      |            | CNCS<br>Share          |       |                  | edit                             | d  |
|-------------------------|----------------------------|-------------|------------|------------------------|-------|------------------|----------------------------------|----|
| Paper                   | 10 × 200                   | \$2,0       | 00         | \$50                   | \$1,9 | 50               | edit                             | d  |
| Subtotal                |                            | \$2,0       | 00         | \$50                   | \$1,9 | 50               |                                  |    |
| Contractua              | al and Co                  | nsultan     | it Sei     | rvices                 | : ad  | d a new bu       | udget item 🛙                     |    |
| Purpose                 | Calculatio                 | Tota<br>Amo |            | CNCS<br>Share          |       | Grantee<br>Share | edit                             | de |
| Evaluation<br>Firm      | 100 hour<br>x<br>\$200/hou | \$20,       | ,000       | \$15,0                 | 00 5  | \$5,000          | edit                             | de |
| Subtotal                |                            | \$20,       | 000        | \$15,0                 | 00 9  | \$5,000          |                                  |    |
| Subgrants<br>Subtotal   |                            |             | \$0<br>\$0 |                        |       |                  | edit                             |    |
|                         |                            |             |            |                        |       |                  | edit                             |    |
| Subtotal                |                            |             |            |                        |       |                  |                                  |    |
| Subtotal:               |                            |             |            |                        |       |                  |                                  |    |
| Subtotal:<br>Total Amou | int                        |             |            | NCS Sh                 | are   |                  | Grantee Share                    |    |
| Subtotal:               | int                        |             | \$3        | NCS Sh<br>30,100<br>7% | are   |                  | Grantee Share<br>\$23,000<br>43% |    |

### **Budget Section 2:** Click on Enter Source of matching funds.

| Start New                                                                                                    |                       | rant A        | pplicatio | on          |               |                      |                 |             |                  |       |      |      |
|----------------------------------------------------------------------------------------------------|-----------------------|---------------|-----------|-------------|---------------|----------------------|-----------------|-------------|------------------|-------|------|------|
|                                                                                                    |                       |               |           |             |               |                      |                 |             | G                | back  |      | next |
| Applicant Info                                                                                                    |                       |               |           |             |               |                      |                 |             |                  |       |      |      |
| Application Info                                                                                                    | Budget Sec            | tion I        | I. Indire | ct Costs    |               |                      |                 |             |                  |       |      |      |
| Narratives                                                                                                    | Please enter          | the ne        | cessary b | udget inf   | ormatio       | n for                | your pro        |             |                  |       |      |      |
| Documents                                                                                                    | Enter Sou             | rea of        | matchie   | a funde     | D             |                      |                 |             |                  |       |      |      |
| Budget Section 1                                                                                                    | Enter Sou             | rce or        | matchin   | ig runas    |               |                      |                 |             |                  |       |      |      |
| Budget Section 2                                                                                                    | Match Des             | cription      | 1         | Amount      |               | Match Classification |                 |             | Match S          | ource | edit | del  |
| Review                                                                                                    | Gift from )           | Found         | ation     | \$30,000,0  | 0,000,000.00  |                      | Cash            |             | Private          |       | edit | del  |
| Authorize and Submit                                                                                                    | Subtotal              |               | 4         | \$30,000,0  | 00,000.00     |                      |                 |             |                  |       |      |      |
| anut Application Tota                                                                                                    | _                     |               |           |             |               |                      |                 |             |                  |       |      |      |
| irant Application Info                                                                                                    |                       |               |           |             |               |                      |                 |             |                  |       |      |      |
| irant Application ID:<br>05I115405                                                                                             | Federally             | Appro         | ved Ind   | irect Co    | st Rate       |                      |                 |             |                  |       |      |      |
| IOFA: Social Innovation<br>Jund 2010                                                                                           | Cost<br>Type          | Cost<br>Basis | Calculat  | ion Rate    | Rate<br>Claim |                      | Total<br>Amount |             | Grantee<br>Share | ec    | dit  | del  |
|                                                                                                    | Indirect<br>Costs     | s             | 200       | 20%         | 20% 20%       |                      | \$1,000         | \$400       | \$600            | ed    | lit  |      |
|                                                                                                    |                       |               |           |             |               |                      | \$1,000         | \$400       | \$600            |       |      |      |
|                                                                                                    | Subtotal              |               |           |             |               |                      |                 |             |                  |       |      |      |
| tatus: Grantee Initial Entry                                                                                                   | Subtotal              |               |           |             |               |                      |                 |             |                  |       |      |      |
| egal Applicant Info                                                                                                    | Subtotal<br>Subtotal: |               |           |             |               |                      |                 |             |                  |       |      |      |
| egal Applicant Info                                                                                                    |                       | unt           |           | CN          | CS Share      |                      |                 | Gra         | ntee Shar        | e     |      |      |
| Type: New<br>Status: Grantee Initial Entry<br>.cgal Applicant Info<br>fest SIF Org<br>1234 West Street<br>Nashington, DC 20010 | Subtotal:             | unt           |           | CN(<br>\$40 |               |                      |                 | Gra<br>\$60 |                  | e     |      |      |

**Budget Section 2 Enter Source of matching funds:** Enter a description for the match you have secured. Enter the amount of the Match. Choose the Match Classification "Cash" from the drop down menu (must be "Cash"). Choose the Match Source from the drop down menu. Click on save & close.

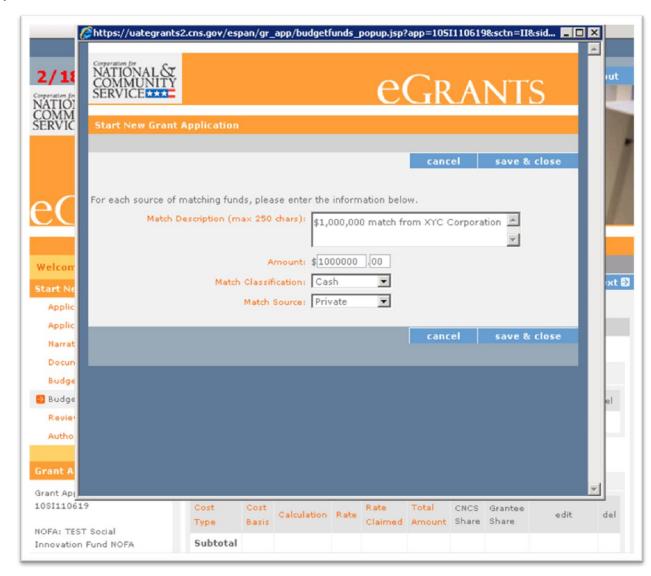

**Budget Section 2 Enter source of matching funds**: If you have other matching fund sources, click on **Enter Source of matching funds** as many times as needed. Complete and then click on **save & close**.

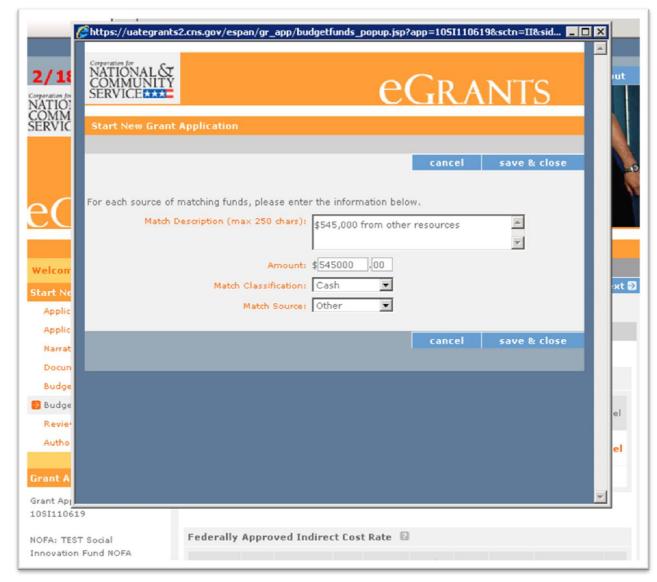

**Budget Section 2 Federally Approved Indirect Cost Rate:** Click on **edit**. For more information on Indirect Costs Rates, see the *Notice*.

| Welcome Kent                                                                                    | Start New G                  | rant <u>A</u> | pplicat  | ion             |                              |                      |                                       |                |          |               |        |        |       |  |
|-------------------------------------------------------------------------------------------------|------------------------------|---------------|----------|-----------------|------------------------------|----------------------|---------------------------------------|----------------|----------|---------------|--------|--------|-------|--|
| Start New                                                                                       |                              |               |          |                 |                              |                      |                                       |                |          | 3             | back   |        | next  |  |
| Applicant Info                                                                                  |                              |               |          |                 |                              |                      |                                       |                |          |               |        |        |       |  |
| Application Info                                                                                | Budget Sec                   | tion I        | I. Indir | ect C           | osts                         |                      |                                       |                |          |               |        |        |       |  |
| Narratives                                                                                      | Please enter                 | the ne        | cessary  | budg            | et info                      | mation               | n for                                 | your pro       | ject.    |               |        |        |       |  |
| Documents<br>Budget Section 1                                                                   | Enter Sou                    | rce of        | match    | ing fi          | inds                         |                      |                                       |                |          |               |        |        |       |  |
| Budget Section 2                                                                                | Match Des                    | Description   |          | Amount          |                              | Match Classification |                                       | n Match Source |          | edit          | del    |        |       |  |
| Review                                                                                          | Gift from X Foundation       |               | \$30.    |                 |                              | Cas                  | Cash                                  |                | Private  |               | edit   | del    |       |  |
| Authorize and Submit                                                                            | Subtotal \$                  |               |          | \$30,000,000.00 |                              |                      |                                       |                |          |               | cun    |        |       |  |
| OSI115405<br>IOFA: Social Innovation<br>Jund 2010<br>Type: New<br>Status: Grantee Initial Entry | Type Basis<br>Indirect S 200 |               | Calcul   |                 | RateRateToClaimedAn20%20%\$1 |                      | Total<br>Amount<br>\$1,000<br>\$1,000 | Share<br>\$400 | \$600 ec |               | dit.   | del    |       |  |
| est SIF Org                                                                                     | Subtotal:                    |               |          |                 |                              |                      |                                       |                |          |               |        |        |       |  |
| 234 West Street<br>Vashington, DC 20010                                                         | Total Amo                    | unt           |          |                 | CNCS Share G                 |                      |                                       |                |          | Grantee Share |        |        |       |  |
|                                                                                                 | \$1,000                      |               |          |                 | \$400                        |                      |                                       |                | \$60     | \$600         |        |        |       |  |
|                                                                                                 |                              |               |          |                 | 40%                          |                      |                                       |                | 604      | 16            |        |        |       |  |
|                                                                                                 |                              |               |          |                 |                              |                      |                                       |                |          | Valid         | ate th | is bud | get 🛙 |  |

**Budget Section 2 Federally Approved Indirect Cost Rate:** Choose the Cost Type from the drop down menu. Choose **Cost Basis** from the drop down menu. Enter the **Calculation, Rate,** and **Rate Claimed**. Enter the total amount and divide between the CNCS share and the Grantee share. Click on **save & close**.

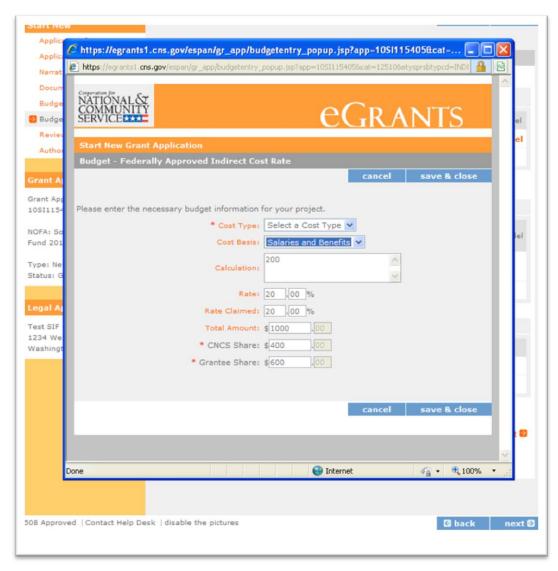

## **Budget Section 2:** Once your budget is complete, click on **Validate this budget**.

| Contractu                     | al and Cor<br>Calculatio | Tot   | al    |         | Grantee | new budget item 🔹  | del  |
|-------------------------------|--------------------------|-------|-------|---------|---------|--------------------|------|
| Subtotal                      |                          | Am    | ount  | Snare   | Snare   |                    |      |
| Other Cost                    | ts : add a               | new t | oudge | et item | 2       |                    |      |
| Purpose                       |                          | CNCS  | Gran  | ntee    |         | edit               | del  |
| Subtotal                      |                          |       |       |         |         |                    |      |
| Subtotal:                     |                          |       |       |         |         |                    |      |
| Total Amo                     | unt                      |       | <     | CNCS SH | are     | Grantee Share      |      |
| \$0                           |                          |       | \$    | \$O     |         | \$0                |      |
|                               |                          |       | 0     | 0.96    |         | 0.%                |      |
|                               |                          |       |       |         |         | Validate this budg | et 🗗 |
| ntact Help Desk   disable the | e pictures               |       |       |         |         | G back r           | next |

If the CNCS request is more than the grantee (or applicant) share (proposed matching funds), you will get an error as stated below. Click on **close** and make necessary changes until the grantee share is greater than or equal to the CNCS share and click on **Validate this budget**.

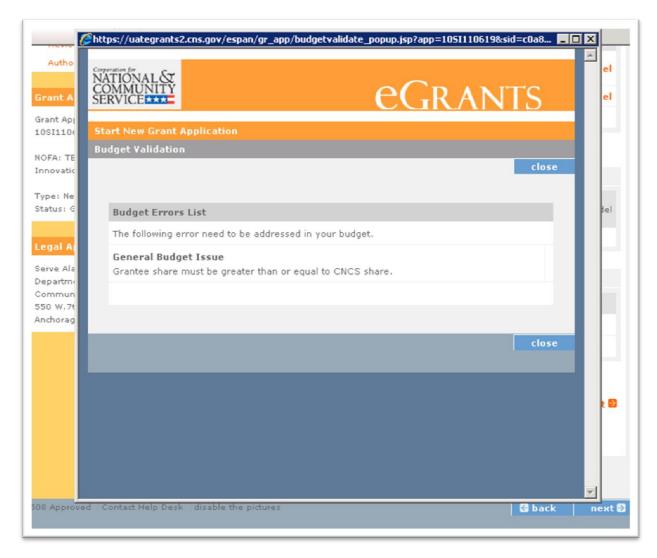

#### You will receive this message when your budget is entered correctly.

|                     | ps://uategrants2.cns.gov/espan/gr_app/budgetvalidate_pop | up.jsp?app=1051110619&sid=c0a8 |
|---------------------|----------------------------------------------------------|--------------------------------|
|                     | oration for<br>ATIONAL &<br>MMUNITY<br>RVICE             | GRANTS                         |
| nt Api<br>I1106 Sta | art New Grant Application                                |                                |
| A: TE Bu            | dget ¥alidation                                          |                                |
| ovatic              |                                                          | close                          |
| ≥:Ne<br>us:G        |                                                          |                                |
| us: e               | No Budget errors were found!                             |                                |
|                     | The Budget has been validated without errors.            |                                |
| al Ar               |                                                          |                                |
| e Ala<br>artmi      |                                                          |                                |
| mun                 |                                                          | close                          |
| W.7t                |                                                          | ciose                          |
|                     |                                                          | _                              |
|                     |                                                          |                                |
|                     |                                                          |                                |
|                     |                                                          |                                |
|                     |                                                          |                                |
|                     |                                                          |                                |
|                     |                                                          |                                |
|                     |                                                          |                                |
|                     |                                                          |                                |
| pproved C           | ontact Help Desk   disable the pictures                  | G back no                      |

**Review:** Now you can Review your application. The reports to view/print your full application include the following: Application for Federal Assistance, Budget, and Budget Narrative. Click on **view/print report**. The other links are inoperable for the purposes of the SIF application. When you view the application, ensure that it doesn't exceed the maximum page limit.

| Welcome Kent                                                                                                    | Start New Grant Application                                                                                                    |
|----------------------------------------------------------------------------------------------------|----------------------------------------------------------------------------------------------------|
| Start New                                                                                                    | 🖸 back 🛛 next 🖻                                                                                                    |
| Applicant Info                                                                                                    | NOFA Information                                                                                                    |
| Application Info<br>Narratives<br>Documents<br>Budget Section 1<br>Budget Section 2                                                                 | <ul> <li>NOFA: Social Innovation Fund 2010</li> <li>Grant Application ID #: 10SI115405</li> <li>Due Date: 04/08/2010</li> <li>Summary: In FY 2010, Social Innovation Fund awards will be made to a small number of intermediaries which make investments in nonprofit community organizations as an essential (rather than collateral) means of fulfilling their mission and vision.</li> </ul>    |
| Authorize and Submit                                                                                                    | View/Print your application                                                                                                    |
| Grant Application Info<br>Grant Application ID:<br>10S1115405<br>NOFA: Social Innovation<br>Fund 2010<br>Fype: New<br>Status: Grantee Initial Entry | Please click on any of the following links to view/print a report.<br>• Application for Federal Assistance: view/print report<br>• Budget: view/print report<br>• Budget Narrative: view/print report<br>• Funding Summary Chart: view/print report<br>• Notice of Grant Award: view/print report<br>• Organization/People Report: view/print report<br>• Program Summary Chart: view/print report |
| Legal Applicant Info                                                                                                    | Applicant Info: edit                                                                                                    |
| Test SIF Org<br>1234 West Street<br>Washington, DC 20010                                                                                            | Applicant/User: Kent Mitchell     Authorized Representative:     Applying Type: New     Applying: Directly to CNCS                                                                                                    |
|                                                                                                    | Application Info: edit                                                                                                    |
|                                                                                                    | <ul> <li>Areas affected by the project:</li> <li>Project Start and End Dates: 09/30/2010 ~ 09/30/2014</li> <li>Subject to Review by State Executive Order 12372 Process: No</li> <li>Delinquent on any federal debt? No</li> </ul>                                                                                                    |
|                                                                                                    | Narratives: edit                                                                                                    |
|                                                                                                    | Executive Summary: entered                                                                                                    |

Authorize and Submit: Once you have made all the edits to your application, the Authorized Representative can Authorize and Submit. See the application instructions for a description of this role. The Authorized Representative must sign into his or her eGrants account in order to complete the following steps.

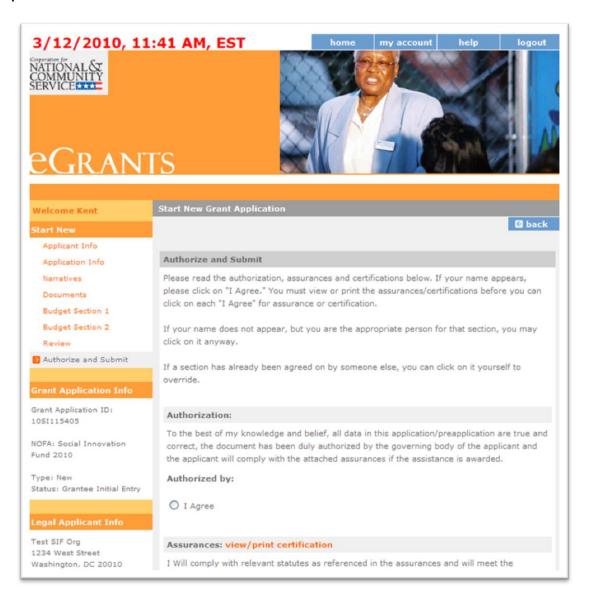

#### Authorize and Submit: Click on the I Agree radio button.

| Type: New<br>Status: Grantee Initial Entry<br>Legal Applicant Info | Authorized by:<br>O I Agree                                                                                                    |
|--------------------------------------------------------------------|----------------------------------------------------------------------------------------------------|
| Serve Alaska<br>Department of Commerce,                            | Assurances: view/print certification                                                                                                    |
| Community & Econ<br>550 W.7th Ave. Ste 1770<br>Anchorage, AK 99501 | I Will comply with relevant statutes as referenced in the assurances and will meet the requirements of the grant award and have the legal authority to apply for federal assistance. Authorized by: I Agree                                                                     |
|                                                                    | Certifications: view/print certification                                                                                                    |
|                                                                    | By selecting "I Agree", you certify that you agree to perform all actions and support all<br>intentions in the Certification sections of this Grant Application.                                                                                                    |
|                                                                    | Authorized Certifying Official:                                                                                                    |
|                                                                    | I Agree                                                                                                    |
|                                                                    | Verify this Grant Application:                                                                                                    |
|                                                                    | When an application is submitted, eGrants checks to make sure all the required information has been entered. You can optionally run this check before submitting by clicking this link. If there are errors in your application, a box will be displayed explaining each error. |
|                                                                    | Verify this Grant Application 🗟                                                                                                    |
|                                                                    | Available actions for this Grant Application:                                                                                                    |
|                                                                    | Submit grant application to CNCS 🖻                                                                                                    |

Authorize and Submit: You will see Authorized By: (name) and Authorized on (date) when correctly authorized. The radio button will still be open, but as long as the Authorized by: information is there, the application has been authorized. Next move to Assurances and click on view/print certification.

| itart New                    | G back                                                                                                    |  |  |
|------------------------------|----------------------------------------------------------------------------------------------------|--|--|
| Applicant Info               |                                                                                                    |  |  |
| Application Info             | Authorize and Submit                                                                                                    |  |  |
| Narratives                   | Please read the authorization, assurances and certifications below. If your name appears,                                                                                                    |  |  |
| Documents                    | please click on "I Agree." You must view or print the assurances/certifications before you can                                                                                                |  |  |
|                              | click on each "I Agree" for assurance or certification.                                                                                                    |  |  |
| Budget Section 1             |                                                                                                    |  |  |
| Review                       | If your name does not appear, but you are the appropriate person for that section, you may                                                                                                    |  |  |
| Authorize and Submit         | click on it anyway.                                                                                                    |  |  |
| irant Application Info       | If a section has already been agreed on by someone else, you can click on it yourself to<br>override.                                                                                         |  |  |
| irant Application ID:        |                                                                                                    |  |  |
| OSI163594                    | Authorization:                                                                                                    |  |  |
| OFA: Social Innovation       |                                                                                                    |  |  |
| und 2010                     | To the best of my knowledge and belief, all data in this application/preapplication are true and<br>correct, the document has been duly authorized by the governing body of the applicant and |  |  |
| ype: New                     | the applicant will comply with the attached assurances if the assistance is awarded.                                                                                                    |  |  |
| tatus: Grantee Initial Entry | Authorized by: Schmoe, Joe                                                                                                    |  |  |
|                              | Authorized on 03/04/2010                                                                                                    |  |  |
| egal Applicant Info          |                                                                                                    |  |  |
| esting Organization          | C I Agree                                                                                                    |  |  |
| 1235 Easter Highway          |                                                                                                    |  |  |
| myrna, GA 30232              | Assurances: view/print certification                                                                                                    |  |  |
|                              | I Will comply with relevant statutes as referenced in the assurances and will meet the                                                                                                    |  |  |
|                              | requirements of the grant award and have the legal authority to apply for federal assistance.                                                                                                 |  |  |
|                              | Authorized by: Schmoe, Joe                                                                                                    |  |  |
|                              | C I Agree                                                                                                    |  |  |

Authorize and Submit: Read the Assurances (including the specific Assurances for the Social Innovation Fund found near the end.)

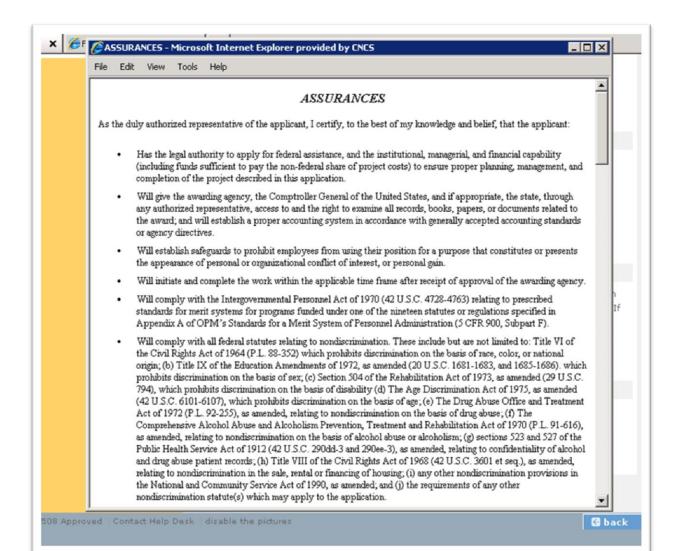

Authorize and Submit: Once you have thoroughly read the Assurances (and agreed to them), click on the I Agree radio button. You will see Authorized By: (name) and Authorized on (date) when the Assurances are correctly authorized.

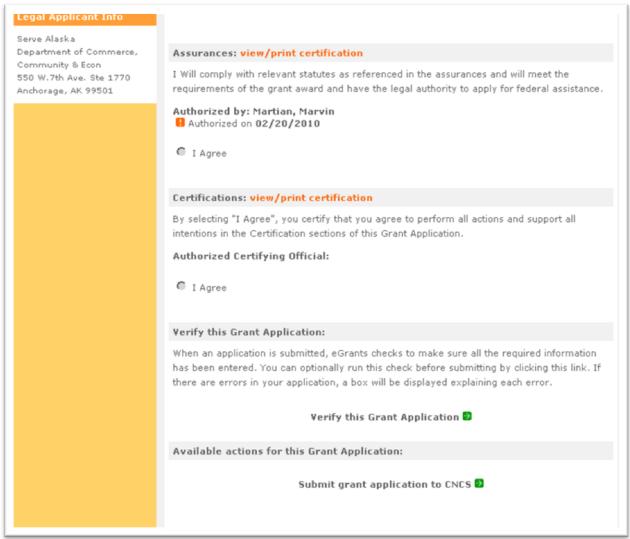

# Authorize and Submit: Next move to Certifications and click on view/print certification.

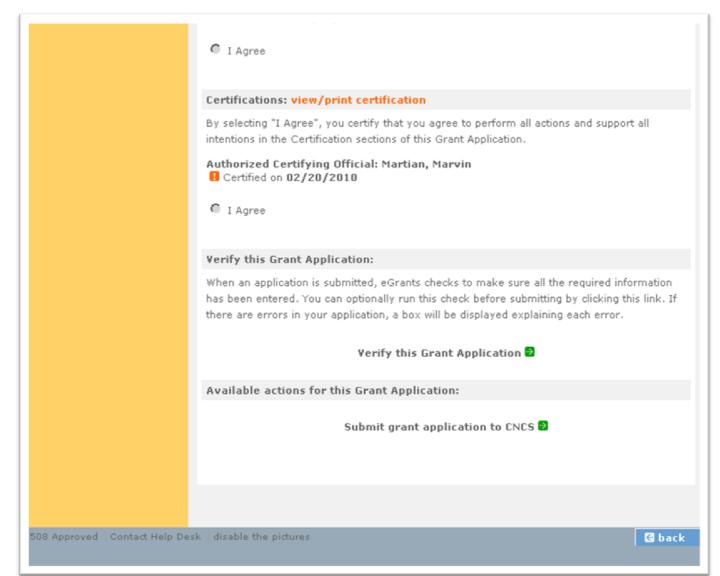

### Authorize and Submit: Read the Certifications.

| File Edit                                 | ICATIONS - Microsoft Internet Explorer provided by CNCS                                                                                                    |
|-------------------------------------------|----------------------------------------------------------------------------------------------------|
|                                           | CERTIFICATIONS                                                                                                    |
| Certifica                                 | tion – Debarment, Suspension, and Other Responsibility Matters                                                                                                    |
| and Susp                                  | ification is required by the government-wide regulations implementing Executive Order 12549, Debarment<br>bension, 2 CFR Part 180, Section 180.335, What information must I provide before entering into a covered<br>ion with a Federal agency?                                                                                                    |
|                                           | uly authorized representative of the applicant, I certify, to the best of my knowledge and belief, that neither<br>cant nor its principals:                                                                                                    |
|                                           | <ul> <li>Is presently excluded or disqualified;</li> </ul>                                                                                                    |
|                                           | <ul> <li>Has been convicted within the preceding three years of any of the offenses listed in § 180.800(a) or<br/>had a civil judgment rendered against it for one of those offenses within that time period;</li> </ul>                                                                                                    |
|                                           | <ul> <li>Is presently indicted for or otherwise criminally or civilly charged by a governmental entity (Federal,<br/>State, or local) with commission or any of the offenses listed in § 180.800(a); or</li> </ul>                                                                                                    |
|                                           | <ul> <li>Has had one or more public transactions (Federal, State, or local) terminated within the preceding<br/>three years for cause or default.</li> </ul>                                                                                                    |
| Certifi                                   | cation – Drug Free Workplace                                                                                                    |
| Act of<br>that the<br>below i<br>False co | rtification is required by the Corporation's regulations implementing sections 5150-5160 of the Drug-Free Workplace<br>1988 (P.L. 100-690), 45 CFR Part 2545, Subpart B. The regulations require certification by grantees, prior to award,<br>by will make a good faith effort, on a continuing basis, to maintain a drug-free workplace. The certification set out<br>s a material representation of fact upon which reliance will be placed when the agency determines to award the grant.<br>ertification or violation of the certification may be grounds for suspension of payments, suspension or termination of<br>or government-wide suspension or debarment (see 2 CFR Part 180, Subparts G and H). |
|                                           | duly authorized representative of the grantee, I certify, to the best of my knowledge and belief, that the grantee will<br>a drug-free workplace by:                                                                                                    |
| A.                                        | Publishing a drug-free workplace statement that:<br>a. Notifies employees that the unlawful manufacture, distribution, dispensing, possession, or use of a                                                                                                    |

Authorize and Submit: Once you have thoroughly read the Certifications (and agree to them!), click on the I Agree radio button. You will see Authorized Certifying Official: (name) and I Certified on (date) when the Assurances are correctly certified. Now click on Verify this Grant Application.

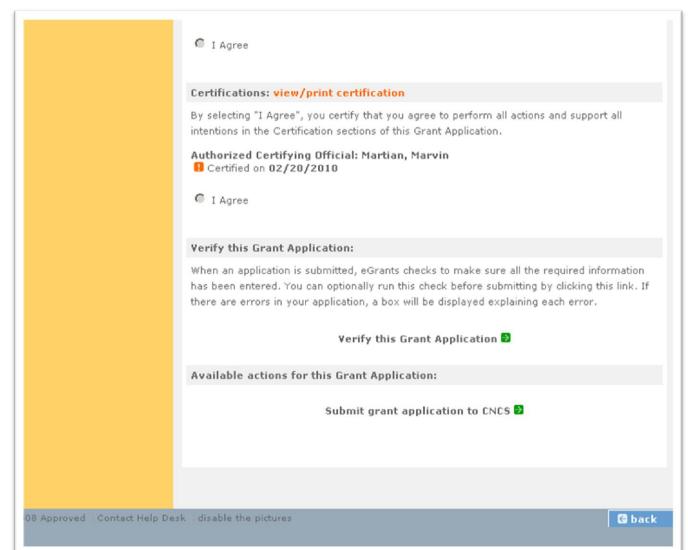

If there are any errors in your application, you will receive a message similar to what is listed below. Go back to each section and correct the issues. Click on **Verify this Grant Application** again.

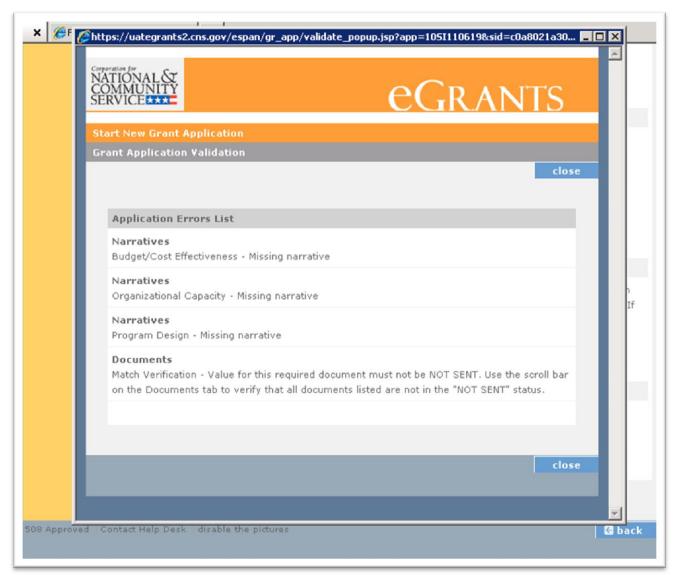

This is the message you receive when your application has no errors.

| <pre>// // Contemported for the second second secon</pre> | 10619&sid=c0a8021a30 💶 🗙 |
|----------------------------------------------------------------------------------------------------|--------------------------|
| Comparation for<br>NATIONAL &<br>COMMUNITY<br>SERVICE ***                                                                                                    | RANTS                    |
| Start New Grant Application                                                                                                    |                          |
| Grant Application Validation                                                                                                    |                          |
|                                                                                                    | close                    |
|                                                                                                    |                          |
| No Application errors were found!                                                                                                    |                          |
| The Application was verified without errors.                                                                                                    |                          |
|                                                                                                    |                          |
|                                                                                                    |                          |
|                                                                                                    | If                       |
|                                                                                                    | close                    |
|                                                                                                    |                          |
|                                                                                                    |                          |
|                                                                                                    |                          |
|                                                                                                    |                          |
|                                                                                                    |                          |
|                                                                                                    |                          |
|                                                                                                    |                          |
|                                                                                                    |                          |
|                                                                                                    |                          |
| Approved   Contact Help Desk   disable the pictures                                                                                                    | G back                   |

#### The last step is to click on **Submit grant application to CNCS**.

|                                  | C I Agree                                                                                                    |
|----------------------------------|----------------------------------------------------------------------------------------------------|
|                                  | Certifications: view/print certification                                                                                                    |
|                                  | By selecting "I Agree", you certify that you agree to perform all actions and support all intentions in the Certification sections of this Grant Application.                                                                                                    |
|                                  | Authorized Certifying Official: Martian, Marvin Certified on 02/20/2010                                                                                                    |
|                                  | C I Agree                                                                                                    |
|                                  | Verify this Grant Application:                                                                                                    |
|                                  | When an application is submitted, eGrants checks to make sure all the required information has been entered. You can optionally run this check before submitting by clicking this link. If there are errors in your application, a box will be displayed explaining each error. |
|                                  | Verify this Grant Application 🔁                                                                                                    |
|                                  | Available actions for this Grant Application:                                                                                                    |
|                                  | Submit grant application to CNCS 🖻                                                                                                    |
|                                  |                                                                                                    |
|                                  |                                                                                                    |
| 508 Approved   Contact Help Desk | disable the pictures                                                                                                    |

## Once submitted, you will receive this message.

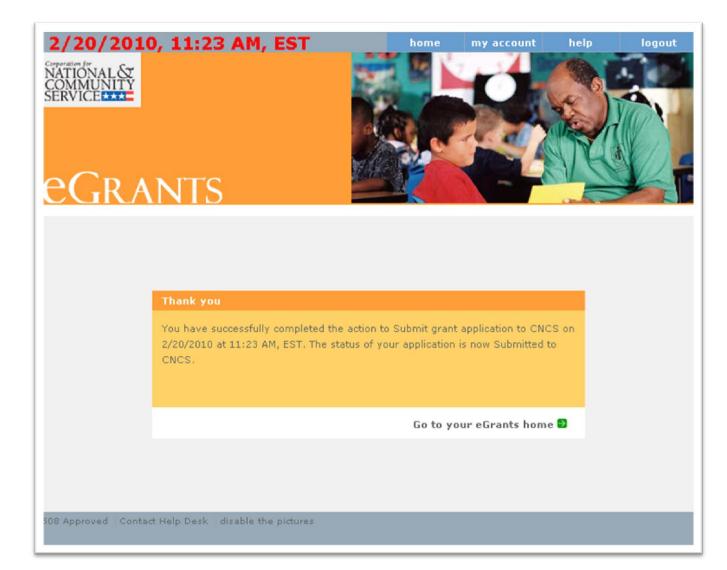

## **Questions?**

## Contact the Help Desk

Phone: 1-800-942-2677
Online: <a href="http://www.nationalservice.gov/questions/app/ask">http://www.nationalservice.gov/questions/app/ask</a>
Hours of operation: 8:00 AM to 8:00 PM Eastern time, Monday
through Friday

Be prepared to provide your application ID and organization's name.

The Application and Submission Information section of the Notice explains what to do if you experience technical difficulties in eGrants.